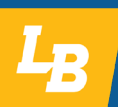

**Welcome back! We are so excited to have you return to LBCC! The following steps are meant to help guide you through the re-admissions process as you continue your education journey.** 

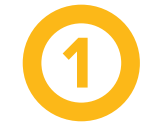

# **Login to Single Sign-On by clicking on "MyLB" on the [LBCC website](http://www.linnbenton.edu)  (upper right-hand corner).**

**• Don't remember your login information?** That's okay, you can follow the prompts on the website to retrieve your LBCC ID number and password. You can also call the Student Help Desk at 541-917-4630 to regain access.

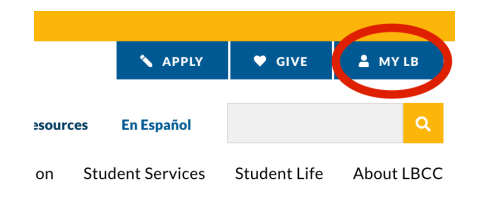

**• Check for holds.** Once logged in, check to see if you have any holds on your account which might prevent you from registering for classes. This information is found under your "Student" tab, then under "Student Accounts." If you do have holds, contact:

#### **Financial Aid Office:**

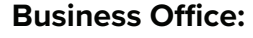

• 541-917-4300

- 541-917-4805
	- faoffice@linnbenton.edu

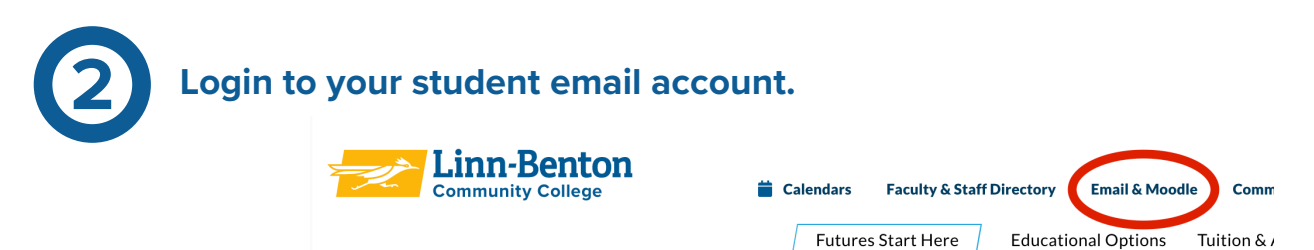

- **• Click on "Email & Moodle" on the [LBCC homepage](http://www.linnbenton.edu) to login.**
- **• Don't remember your email address or password?** Click on "Troubleshooting Your Email" on the left side of the screen after clicking on "Email & Moodle" for help and instructions.
- **• Check your LBCC student email often.** The college communicates with you primarily via your student email account so it's important to check it regularly.

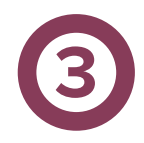

## **Send us your transcripts if you attended another college or university before returning to LBCC.**

• In order for us to give you credit towards courses you have previously taken at another college, we need to have your official transcripts sent to the LBCC Admissions office. You can find information on how to do this on our Transcripts page on the LBCC website: **[LBCC Transcripts](https://www.linnbenton.edu/about-lbcc/departments-and-contacts/request-documents/incoming-transcripts.php).**

- **• Check for confirmation.** Be sure to check your email for an email confirming that we have received your transcript. This email contains a link to a form you need to fill out in order to have your transcript evaluated.
- **• Check for a complete evaluation.** Watch for an email confirmation that your transcript evaluation has been completed. You'll be able to view your transcript evaluation results in WebRunner (accessed via Single Sign-On).

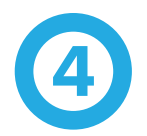

## **4 Schedule a meeting with your advisor.**

- **Don't know who your advisor is? That's okay!** You can find this information on WebRunner under your "Student" tab, then under "Degree and Advisor Information." If you don't have an assigned advisor listed, call the **[Advising Center](https://www.linnbenton.edu/student-services/advising/contact.php)** to schedule an appointment with a generalist advisor in the Advising Center. Your advisor can help you identify a degree to pursue, help you submit a Change of Major request (if needed), help get you registered for classes, and answer any other questions you have.
- **• Not sure what you want to study? No problem!** Schedule an appointment with a Career & Advising Support Specialist in the Advising Center to do in-depth career exploration, discuss career ideas and academic paths, and work on job search strategies: **[Career Services at the Advising Center](https://www.linnbenton.edu/student-services/advising/career-services.php)**.

#### **Important things to remember:**

- Class registration deadlines and other important dates can be located on the LBCC **[Academic Calendar](https://www.linnbenton.edu/calendars/index.php)**.
- Already know what classes you want to take? If you're ready to register, check out this page for helpful information about getting enrolled in the classes you're planning to take: **[Registration Toolkit](https://www.linnbenton.edu/student-services/registration-and-schedule/reg-toolkit.php)**.
- Be sure to update your **[Free Application for Federal Student Aid \(FAFSA\)](https://studentaid.gov/h/apply-for-aid/fafsa)**. If you know you will need financial aid, apply as soon as possible. Review the **[LBCC](https://www.linnbenton.edu/tuition-and-admission/financial-aid/index.php)  [Financial Aid webpage](https://www.linnbenton.edu/tuition-and-admission/financial-aid/index.php)** for more information on Financial Aid & Scholarships.
- The **[Center for Accessibility Resources \(CFAR\)](https://www.linnbenton.edu/cfar)** provides services to students who have unique learning needs. If you had an IEP/504 while in school or have any functional limitations to learning, consider applying for accommodations now. There are a wide variety of accommodations that can be customized to your individual needs.
- The LBCC **[First Resort](https://www.linnbenton.edu/student-services/first-resort.php)** office is a resource center which has many resources available to you navigate LBCC, get answers to your questions, and friendly staff available by Zoom or email.
- Many offices may have changed location since you last attended classes. Be sure to check the online **[LBCC Campus Map](https://www.linnbenton.edu/about-lbcc/campus-locations/campus-map/)** for updated location information.